## **Governors State University [OPUS Open Portal to University Scholarship](http://opus.govst.edu?utm_source=opus.govst.edu%2Fcapstones%2F296&utm_medium=PDF&utm_campaign=PDFCoverPages)**

[All Capstone Projects](http://opus.govst.edu/capstones?utm_source=opus.govst.edu%2Fcapstones%2F296&utm_medium=PDF&utm_campaign=PDFCoverPages) [Student Capstone Projects](http://opus.govst.edu/student_capstones?utm_source=opus.govst.edu%2Fcapstones%2F296&utm_medium=PDF&utm_campaign=PDFCoverPages)

Spring 2017

# Digitized Engineering Notebook

Rajyalakshmi Gattineni *Governors State University*

Ashrafuddin Soh Mohammed *Governors State University*

Syed Nizam *Governors State University*

Bhanumurthy Uriti *Governors State University*

Follow this and additional works at: [http://opus.govst.edu/capstones](http://opus.govst.edu/capstones?utm_source=opus.govst.edu%2Fcapstones%2F296&utm_medium=PDF&utm_campaign=PDFCoverPages) Part of the [Computer Sciences Commons](http://network.bepress.com/hgg/discipline/142?utm_source=opus.govst.edu%2Fcapstones%2F296&utm_medium=PDF&utm_campaign=PDFCoverPages)

#### Recommended Citation

Gattineni, Rajyalakshmi; Mohammed, Ashrafuddin Soh; Syed Nizam; and Uriti, Bhanumurthy, "Digitized Engineering Notebook" (2017). *All Capstone Projects*. 296. [http://opus.govst.edu/capstones/296](http://opus.govst.edu/capstones/296?utm_source=opus.govst.edu%2Fcapstones%2F296&utm_medium=PDF&utm_campaign=PDFCoverPages)

For more information about the academic degree, extended learning, and certificate programs of Governors State University, go to [http://www.govst.edu/Academics/Degree\\_Programs\\_and\\_Certifications/](http://www.govst.edu/Academics/Degree_Programs_and_Certifications/)

Visit the [Governors State Computer Science Department](http://www.govst.edu/cas/cpsc/ms)

This Project Summary is brought to you for free and open access by the Student Capstone Projects at OPUS Open Portal to University Scholarship. It has been accepted for inclusion in All Capstone Projects by an authorized administrator of OPUS Open Portal to University Scholarship. For more information, please contact [opus@govst.edu](mailto:opus@govst.edu).

## **ABSTRACT**

Digitized Engineering Notebook is a Website Application which allows users to perform same functionalities as a Paper Notebook in real-time such as, storing data in digital format where images, videos, animations can be inserted, and also retrieving the data in chronological way topic wise from the database. User can access the data from any part of the world through cloud technology that can be shared among the people easily. One can create and edit projects online directly inside the website and discuss about the projects through discussion board forums. Here data will be safe and reliable as it is stored in different places. Project will be highly safe and secure as admin can implement access rights to it.

Digitized Engineering Notebook Main Page includes tabs like Menu, Site Administration console, Creation of New Projects, List of existing projects, Table of Contents, and Media page. Some important features of this application are User Login, HTML to pdf conversion, uploading Function, Search Bar navigation.

## **Table of Content**

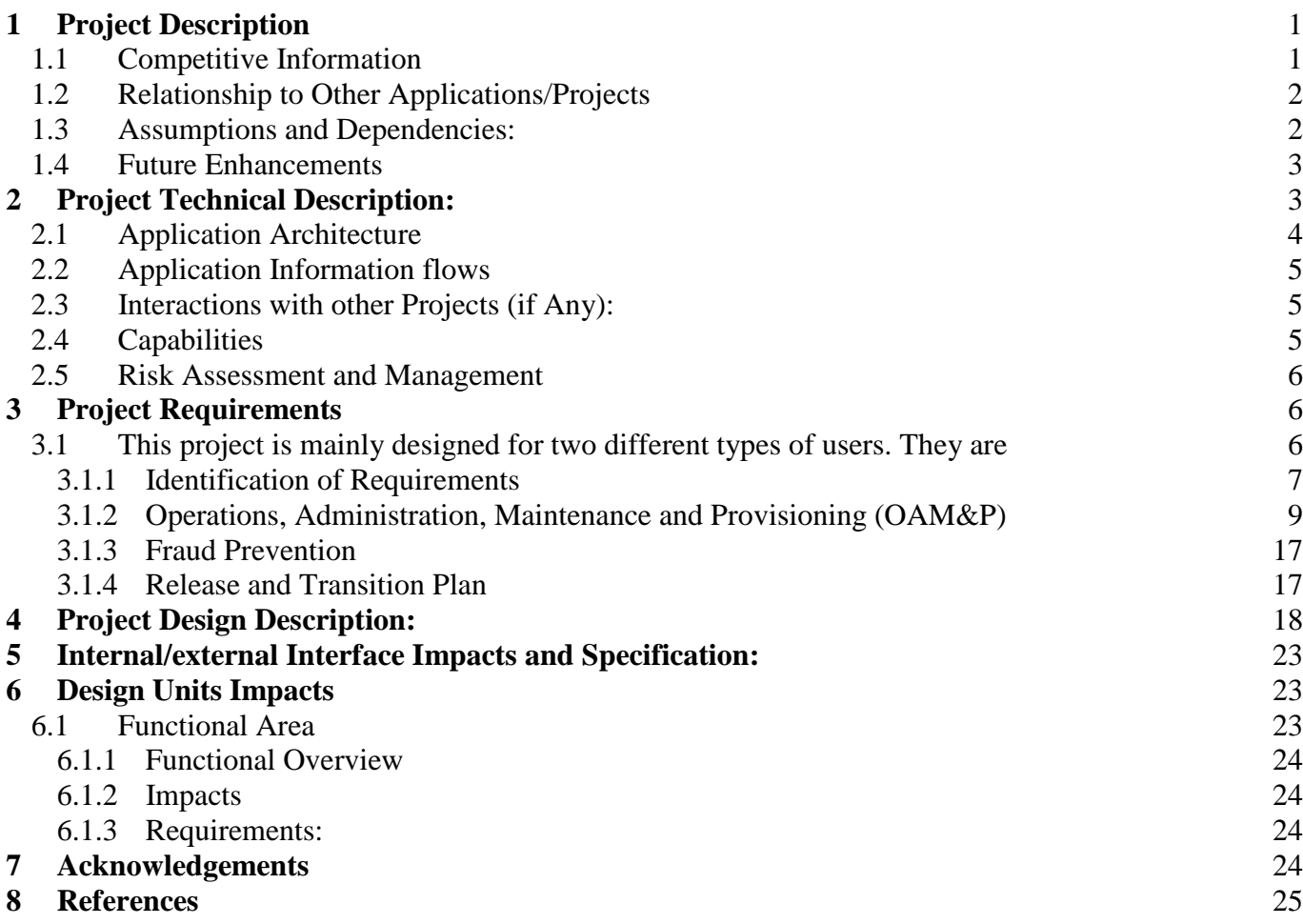

### <span id="page-3-0"></span>**1 Project Description**

This application is developed for the students and users who want to store and retrieve the information in a digitized format. As the application is digitized and is in a format which is very easy to access to anyone who want to use the application. If the information is stored in the electronic format, then searching and retrieval of the information becomes easy. This helps in reducing a lot of work strain for the user. Also for the admin the task is very easy to keep a track of all the projects and their relative information. This project has been developed to overcome all the hurdles that were being seen in a manual notebook. The Digitized Engineering Notebook will be an application that will help the users for making a project, answering questions, involving in the projects, uploading images, deleting data which is not required, also working on converting the log file into a pdf file.

### <span id="page-3-1"></span>**1.1 Competitive Information**

There are various editors that are available in the all over the world market which are useful in editing and storing the required data. The facilities which are required to the user to manage the project are not associated with the existing application. This was a reason for implementation of this application. All of the features that are implemented in the application will have needs that are highly required.

After doing a survey on this kind of application, there was no similar application available in the whole market. This is something new which we are working on and it will take a valiant effort to make this application implemented.

1

## <span id="page-4-0"></span>**1.2 Relationship to Other Applications/Projects**

On comparison to other applications this project will have few similar features of storing the information, editing and saving the data. On the other hand this application will have the ability and capability to:

- This application is having the facility to upload the images
- Edit documents
- Track log info of the student or user
- Creating a table of contents.
- Navigating through various sections
- To cover the log file into pdf and print it.
- Scheduling events.
- Forums for questions and answers.

## <span id="page-4-1"></span>**1.3 Assumptions and Dependencies:**

- This application provides scheduling the events based on the calendar.
- Chronological order for retrieving of information.
- Adding other members to a project.
- It is assumed that the information will be stored based on the user information.
- The same information can be retrieved as a log file of the application.

#### <span id="page-5-0"></span>**1.4 Future Enhancements**

For the features that are discussed and implemented by using this software model, if there are any more requirements that are to be addressed this application then we can find them and also implement and develop them on the project. This project can always be enhanced with more features as time passes with more security and new feature updates.

### <span id="page-5-1"></span>**2 Project Technical Description:**

This application has been developed by using the java technology. Here we will be using net beans as IDE and will be using MySQL for data storage. After analyzing the needs of the user, the following requirements have been finalized to implement the application. These requirements will include:

- **a. User registration:** This is a web application, where there is a registration option for the users to register for the application. After Registering, the users can access the application for their needs and benefit with the features they get in the application.
- b. **Creation of the project:** The users can create a project. When the user navigates through the project section and selects create a project. The project can be saved and named as the user wants it to.
- **c. Content Creation:** In the project creation, the users have the options to add text via editor, upload images, add members, record of all of the logs. The users will have features that will help them in creating their project according to their needs.
- **d. Creation of log:** We can keep a track of all the user information. This data will be stored in the database.
- **e. Event Scheduling:** An Event can be scheduled.

**f. Forum for Questionnaire:** A forum is created for answering question by different users.

#### <span id="page-6-0"></span>**2.1 Application Architecture**

The following is the architecture of the Engineering notebook. Here the application is a web application, which is having a graphical user interface at the front end also will also have the ability for creation of projects and various other operations. This application is highly secured as the only an authorized user can access the application. All the projects, other data that has been created in this project will be in the database in the form of tables. The application servers will be responsible for all the operations of the application.

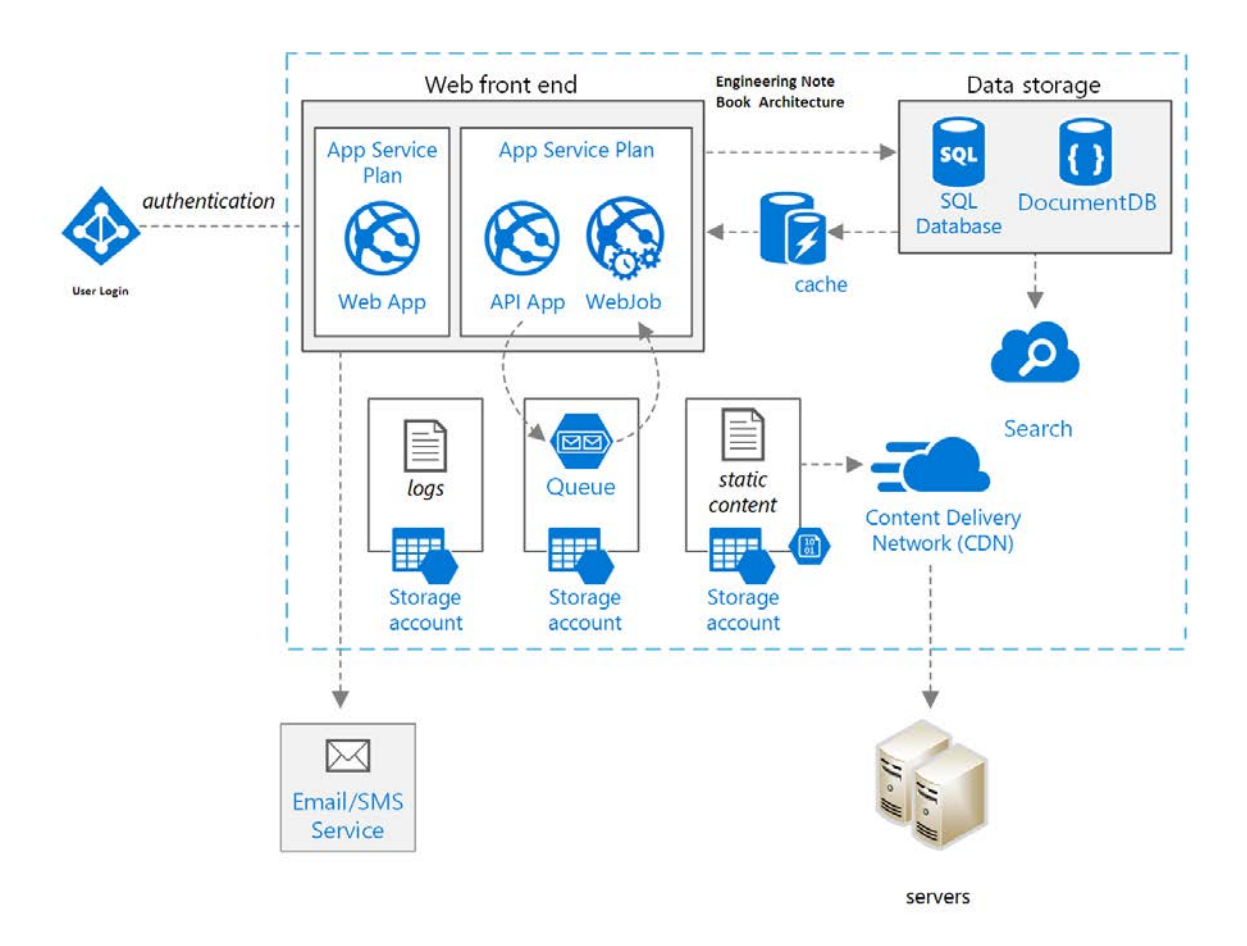

**Figure 1: Digitized Engineering Notebook**

## <span id="page-7-0"></span>**2.2 Application Information flows**

The application is executed after the operations are performed one after the other. To be able to use this application the user has to register with the application, only then the user can access the application and its features. Once entering the application, the user has the access to create projects, upload images, convert log into .pdf, schedule events, and answer questions. All the above data will be stored in the database with the given name of the project.

All the operations by the user are recorded and we also get to know of all the modifications that have been made. All of these are recorded and stored as a log file in chronological order. This application has the capability to store images, videos, .doc files in a given project.

## <span id="page-7-1"></span>**2.3 Interactions with other Projects (if Any):**

This application is a stand-alone application, it does not need any interaction with any other application or a project. This is a individual stand-alone application with no dependency with any other. There is no role of any external third-party in this application.

#### <span id="page-7-2"></span>**2.4 Capabilities**

The following are Capabilities which are done by the application:

- a. User Registration can be done by this application.
- b. Authentication of a user makes the application secure.
- c. Ability for a user to create their own project.
- d. User can store and retrieve the data.
- e. Users can add members to project.
- f. Users can schedule events.
- g. The users can answer questions in the forum.
- h. Admin and Users are the two-main people in this project.
- i. Admin can view all the activities that are going in the application.
- j. Admin can view all the projects allocated.
- k. Admin can able to delete a project.
- l. Admin is responsible for the working of the application.

## <span id="page-8-0"></span>**2.5 Risk Assessment and Management**

Risks are involved in any project we take over. The risks that were involved in this project where:

- a. The embedding of multimedia content in the application.
- b. Creating the required sections for the application.
- c. Creation of a log record of the user.
- d. Creating the log record of the user.
- e. Safety and Security measures.

As technical and functional concepts were clearly analyzed, it was easy to implement the requirements in the application. The application development was really hectic but once we were done, it made us more confident and comfortable with implementation of projects.

## <span id="page-8-1"></span>**3 Project Requirements**

## <span id="page-8-2"></span>3.1 **This project is mainly designed for two different types of users. They are**  a. User.

- b. Admin.
- a. User Functionalities: This application has been majorly developed to automate, digitize the functionality of the traditional note book. It was a big task to keep records of a notebook for

long time. To fix this we had to come up with the brilliant idea of digitizing it, so that all the data can be easily stored and retrieved. So this application will make the burden of notebook less, as all the data will be easily available and retrievable.

b. Admin functionalities: Admin will be the one who has the right to view the application, its features. The admin is responsible for deleting a project, viewing a project, allocating more members for a project. Admin is also responsible for the security of the project. Admin can always keep a check on all the projects and stay in contact with other members or users. Admin will be responsible for any issue with the application.

## <span id="page-9-0"></span>**3.1.1 Identification of Requirements**

Given are the requirements which have been identified. Here all the requirements are framed based on the SMART guidelines given.

The following are the different examples for the requirements.

## **<CT001-"User Registration - R01">**

#### **User Registration**

The application will allow the user to register for the application.

#### **<CT001-"User Authentication – R02">**

## **User Authentication**

The user will have to use their login credentials for using the application.

#### **<CT001-"Project Creation - R03">**

### **Project Creation**

After getting into the application user can able to create the project. In the created project user can add the data, images, edit documents.

## **<CT001-"Image upload - R04">**

## **Image Upload**

The user can upload images into the application. The user can upload images in the created project too.

## **<CT001-"To view the status - R05">**

## **Viewing the Status**

This will let the user and admin know how much percentage of work has been completed.

## **<CT001-"Creation of Log Record - R06">**

## **Creation of Log Record**

This requirement will help the user and the admin to when the operations has been performed by the user. What is the login and logout times will be stored chronologically in the database. Based on this information user can able to create the log record

## **<CT001-"Event Scheduling- R07">**

## **Event Scheduling**

The users can schedule events according to their needs and dates.

## **<CT001-"Adding Members - R08">**

## **Adding Members**

The users can add members to the project.

## **<CT001-"Posting Questions - R09">**

## **Posting Questions**

A user can post questions regarding to the subject, project or any other technical question.

## **<CT001-"Answering the Questions – R10">**

## **Answering the Questions**

Any user can answer the questions put up by another user/student.

## **CT001-"Printing of the .pdf file – R11">**

## **Printing of the .pdf file**

The user log file can be printed.

## **CT001-"Project Deletion – R12">**

## **Project Deletion**

The user can always delete the project whenever they like to.

## <span id="page-11-0"></span>**3.1.2 Operations, Administration, Maintenance and Provisioning (OAM&P)**

The below are the following screens which will show the operations that are performed by the

application.

The application will show the user interface and the operations that are done by the application.

The screenshots are taken from the application. These screenshots are the front – end view that

will be shown to the user or the viewer.

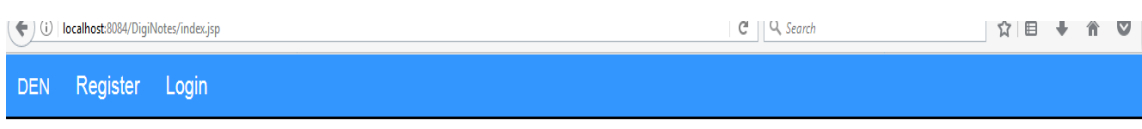

# Digitized Engineering Notebook

## Student Login form

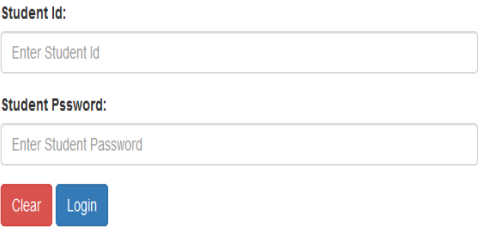

**Student Login**

☆ ● ↓ A ▽ | ≡  $\overline{C}$  Q, Search  $\left(\begin{matrix} \bigoplus \mathbb{O} \end{matrix}\right)$  | localhost:8084/DigiNotes/newStudentReg.jsp DEN Register Login

**NEW STUDENT REGISTRATION** 

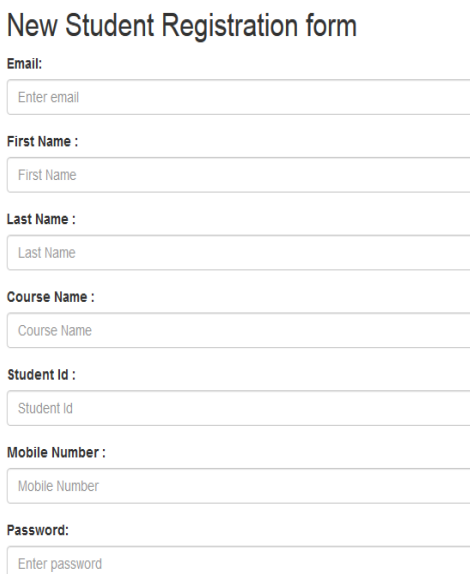

**Registration Page**

# My Profile

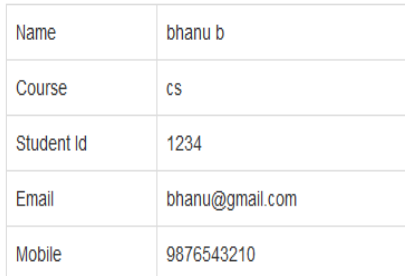

**To view the user profile** 

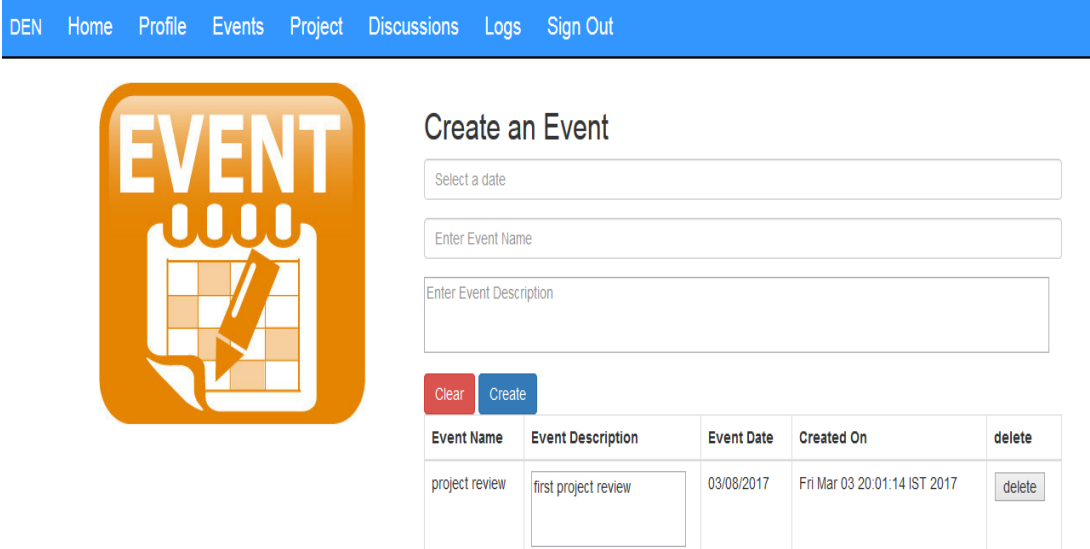

**To create an event**

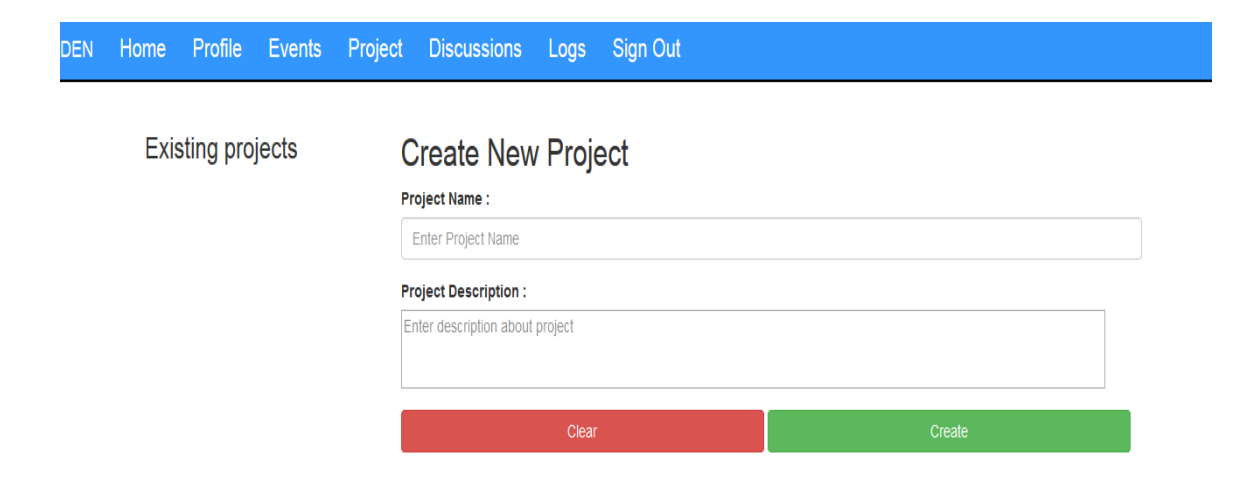

**To create new project**

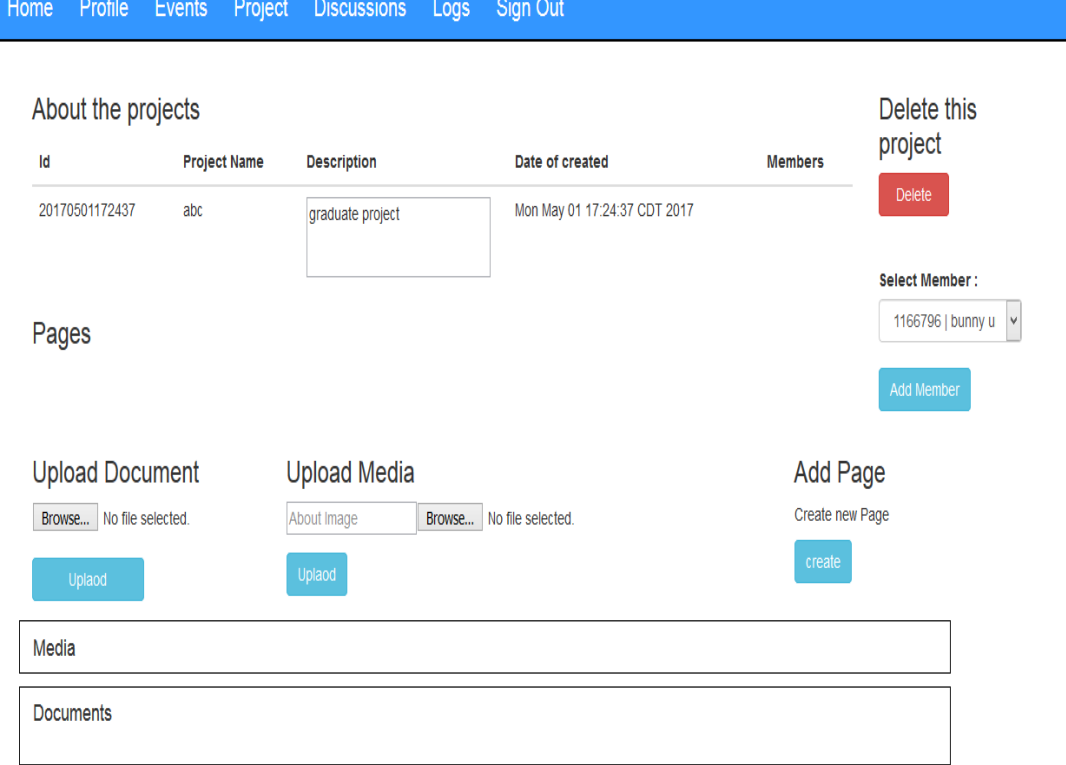

DEN

**To have the project preview**

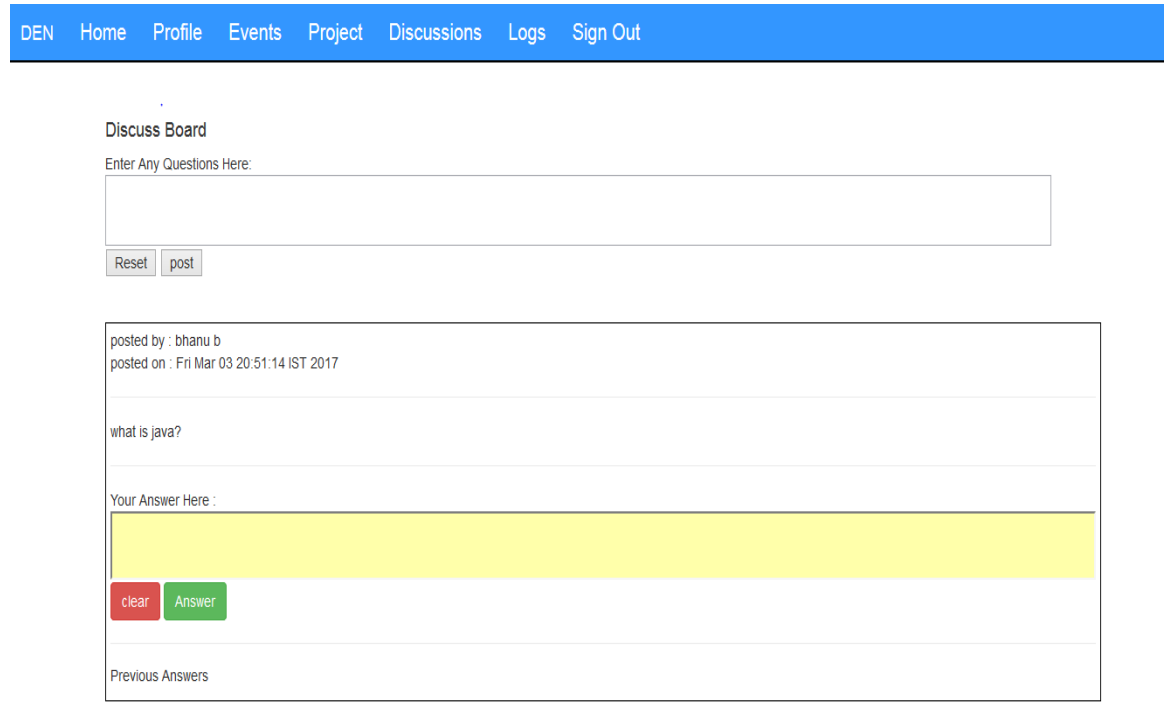

## **To have the discussion board**

#### Logs of 1234 bhanu b

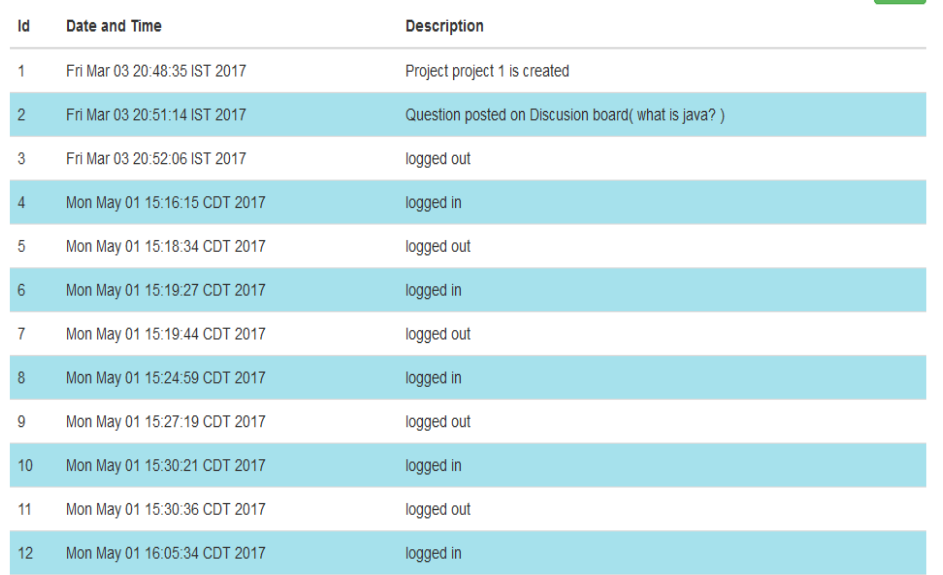

**Drint** 

## **To view the log information**

The above given interfaces provide the user interaction to have the communication with the user.

## <span id="page-19-0"></span>**3.1.3 Fraud Prevention**

To protect itself from any unauthorized user or hacker this application will be provided with the security of login system. Also, all the information of the user and the operations performed by the user are recorded as a log file. The application is secure with a authentication system.

## <span id="page-19-1"></span>**3.1.4 Release and Transition Plan**

This project has been developed using Java language and the database that is used is the MySQL. MySQL. Initially, all the software which are required to execute this application has to get installed in the client system or it may be hosted on the internet by taking any of the hosting package. Till now the project is completed totally and it is ready to execute. While executing this application we can know if any changes are required to meet the requirements of the user,

then we can have those changes at the client end only. These kinds of implementation of changes will come under the maintenance phase.

## <span id="page-20-0"></span>**4 Project Design Description:**

The application is designed by UML diagrams. These include use case diagrams, Sequence diagrams and Activity diagrams. These diagrams help us in the overall flow of information of the project.

Unified Module Language is a language that will help in modelling a project into the activities it does. There are various diagrams in a UML. They are the Class diagrams, Sequence Diagrams, Activity Diagrams and Use -Case diagrams.

## **Class Diagram**

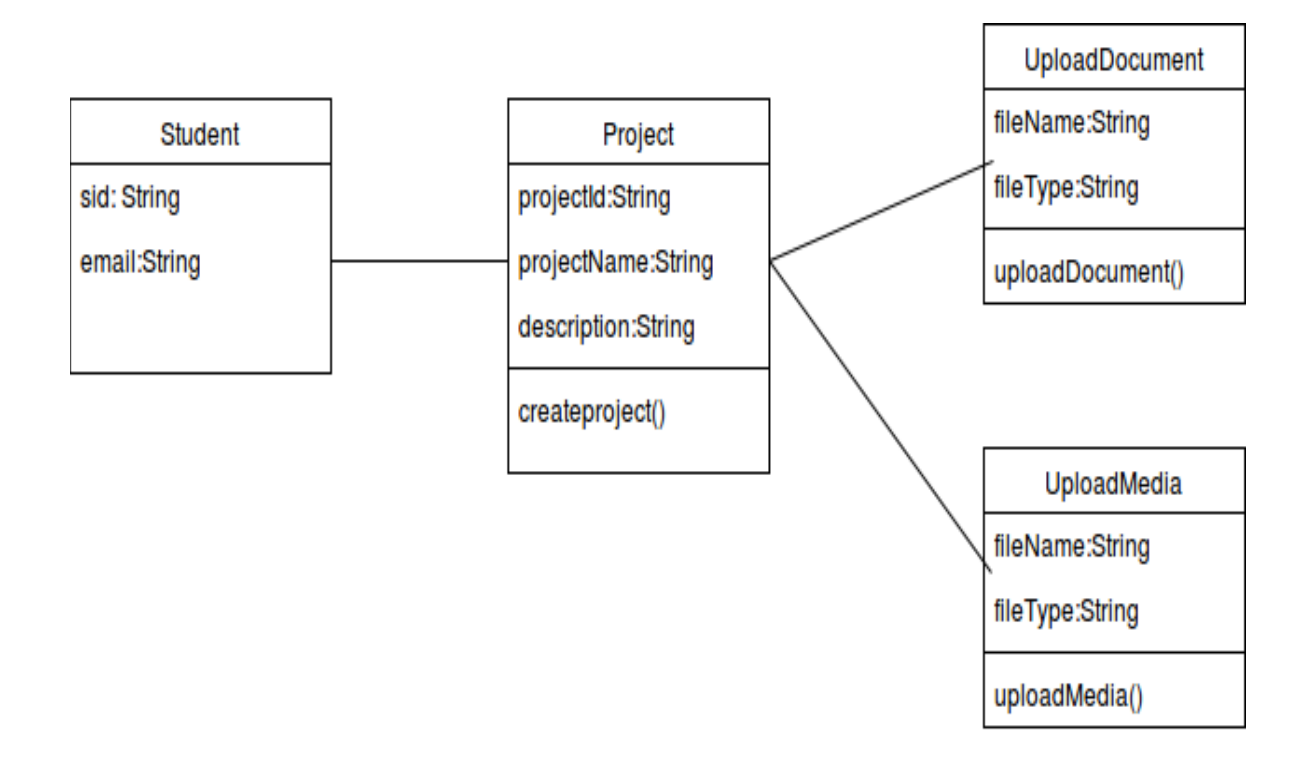

## **Use case Diagram**

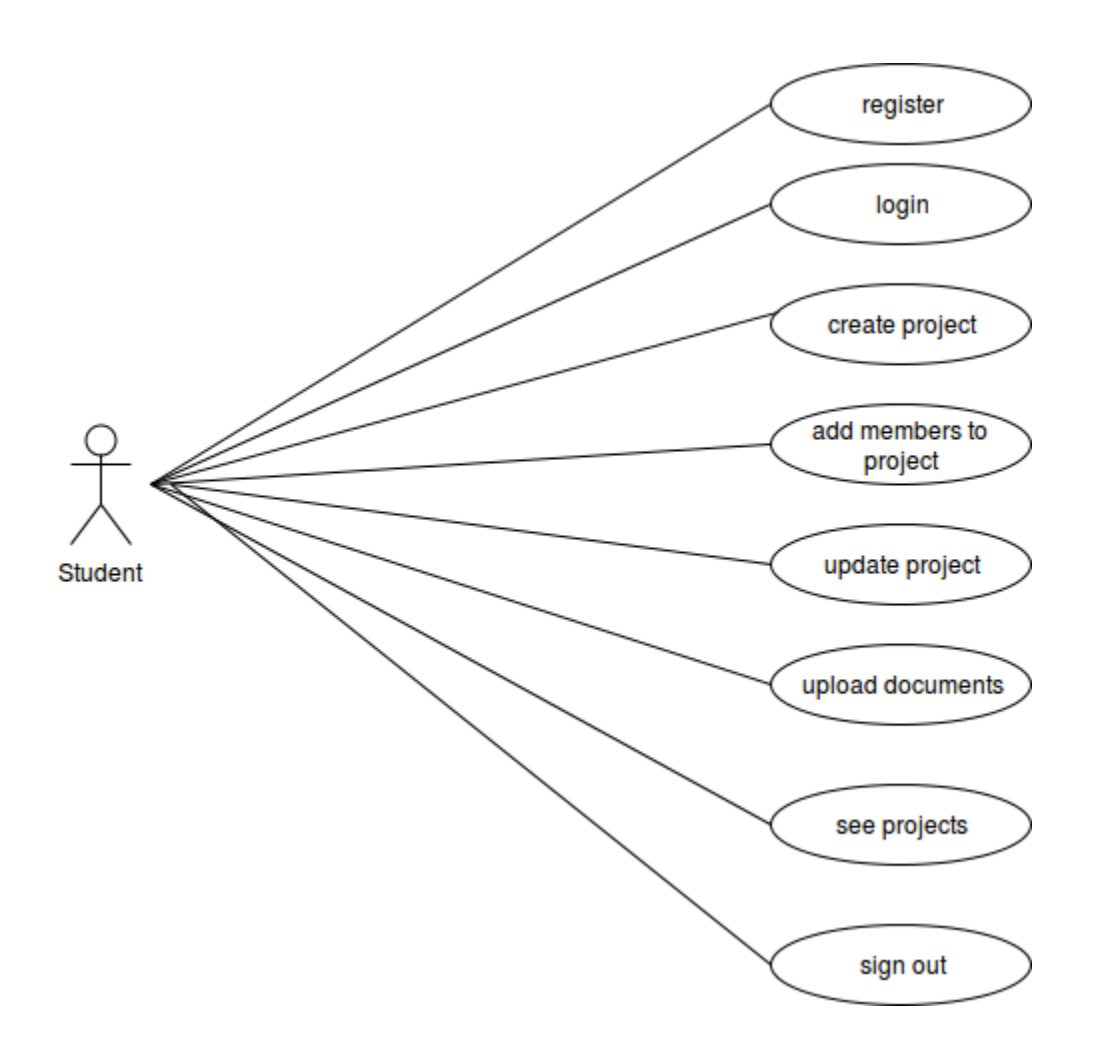

## **Sequence Diagram**

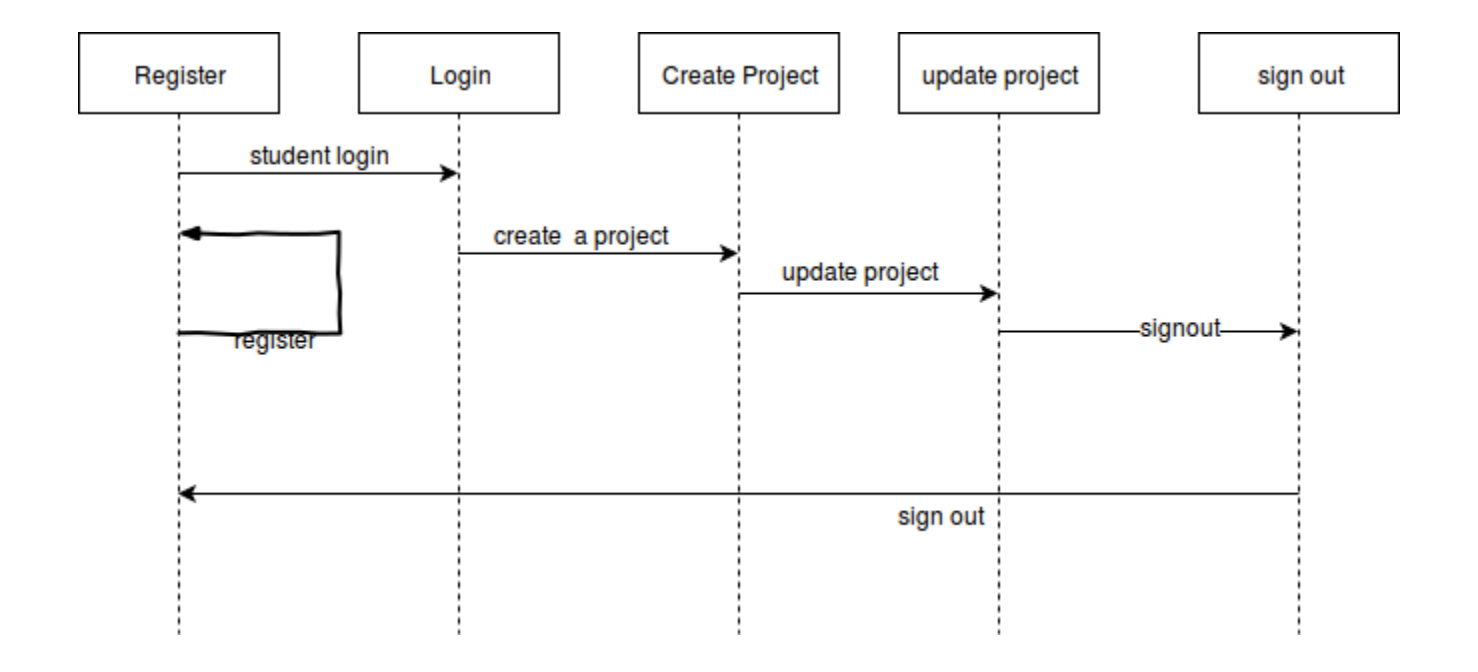

## **Activity Diagram**

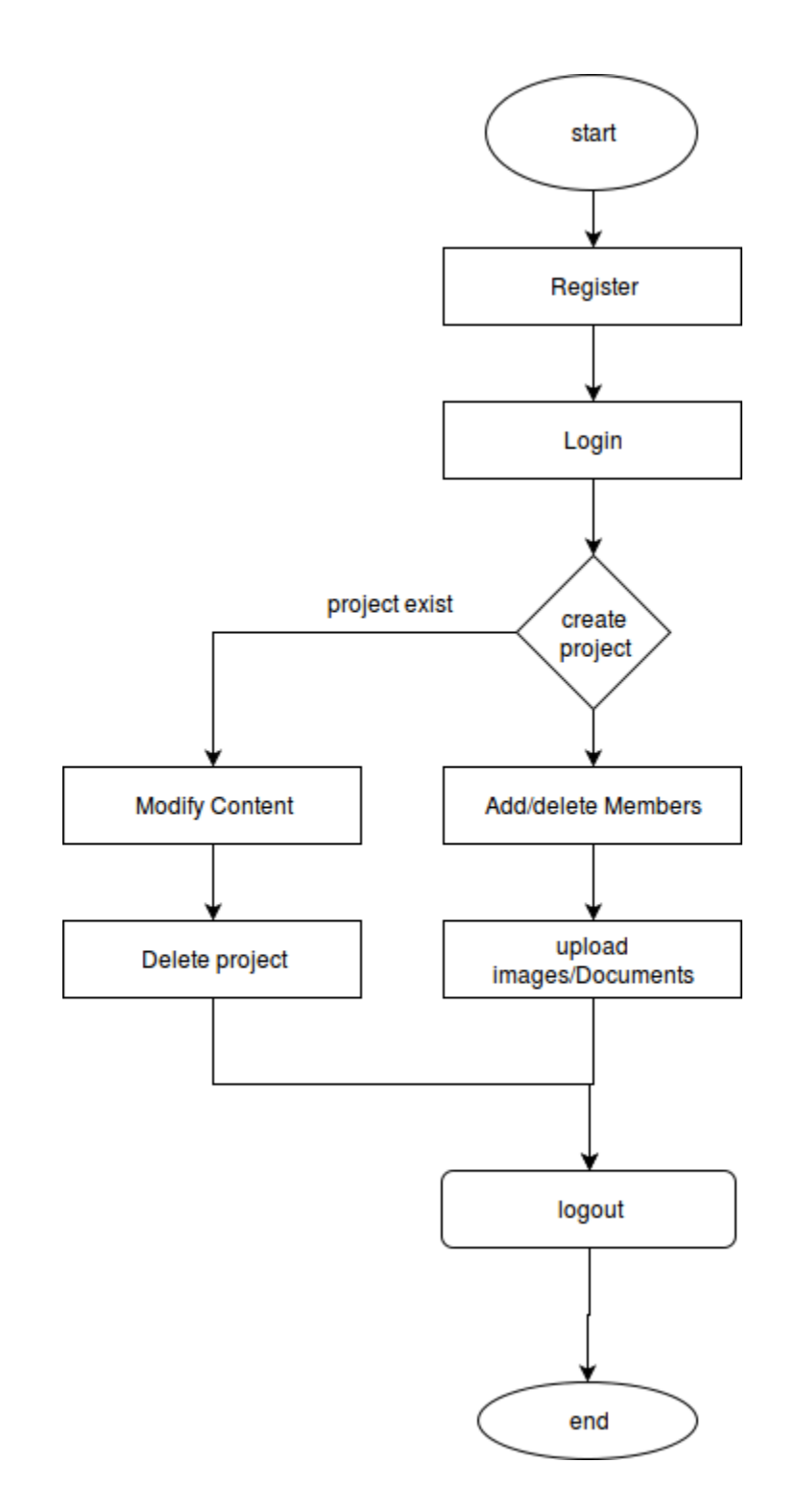

#### <span id="page-25-0"></span>**5 Internal/external Interface Impacts and Specification:**

Internal Interface: After user gets registered, his details will be stored in the database. From there onwards, with this information user can log into the application and the user details will be stored in the form of log record, whenever he use the project. Information which is stored in the application will be able to view by the user as well as by the admin. Admin is having the right to allocate the projects.

With this application user can able to store all the information digitally. For using this application, just the knowledge of using computers is necessary. There may not be any kind of changes are required to reflect in the documentation.

#### <span id="page-25-1"></span>**6 Design Units Impacts**

Based on the type of user, functional requirements will change. All these requirements has been gathered initially and presented below.

Administrator: He is one of the user who is having right to create the project, update the project, to view the project, to know the status of the project. He is also having the right to allocate the project to different members of the organization, so that these people will be responsible to those projects.

User: Every user has to register with the application. After registration he can create the project or event, this information will be stored in the database. This information will be used for the next operations which will be done by the users.

## <span id="page-25-2"></span>**6.1 Functional Area**

The whole application is treated as a single functional unit. The application does not have any multiple applications interconnected with it.

#### <span id="page-26-0"></span>**6.1.1 Functional Overview**

With the use of this application, the user can automate all the functions of a notebook into a digitized format. The user and admin both have a flexible role of searching, navigating the information. The navigation for the user helps us in reaching the desired place without any interruptions or issues. This application works with the convenience and has a 100% safe and secure process.

### <span id="page-26-1"></span>**6.1.2 Impacts**

The impact of the application is that the user will have all the information digitally saved and retrieved in the database. The database will keep all the data records. The data preservation has been eliminated by the digitization of the notebook.

## <span id="page-26-2"></span>**6.1.3 Requirements:**

All of the requirements have been specified clearly in the above requirements sections. These requirements have been fully met and are functional in the application. The requirements have been well utilized and projected into the application.

#### <span id="page-26-3"></span>**7 Acknowledgements**

We would acknowledge our Guide Mr. Alex Liu, for encouraging us for building this application and also helping us in review and modifying the project according to the needs. Without his help and reviews, we would have not able to achieve the application with the necessary requirements.

We would also acknowledge the Governors State University for supporting us in our department of field.

We would acknowledge the Digitized Engineering Notebook created by students of the university NEIU, which pushed us in carrying our own project with its needs.

## <span id="page-27-0"></span>**8 References**

- 1.) Angela String fellow, Sept 17, 2014. Retrieved from [https://www.americanexpress.com/us/small-business/openforum/articles/5-apps-to](https://www.americanexpress.com/us/small-business/openforum/articles/5-apps-to-replace-your-pen-and-notebook-for-good/)[replace-your-pen-and-notebook-for-good/,](https://www.americanexpress.com/us/small-business/openforum/articles/5-apps-to-replace-your-pen-and-notebook-for-good/)
- 2.) Evernote, July 16, 2016. Retrieved from [http://in.pcmag.com/evernote](http://in.pcmag.com/evernote-web/45260/review/evernote-web)[web/45260/review/evernote-web,](http://in.pcmag.com/evernote-web/45260/review/evernote-web)
- 3.) Simple note, August, 20[1http://in.pcmag.com/simplenote-web/70820/review/simplenote](http://in.pcmag.com/simplenote-web/70820/review/simplenote-web)[web,](http://in.pcmag.com/simplenote-web/70820/review/simplenote-web)